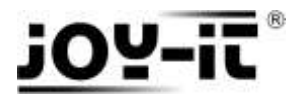

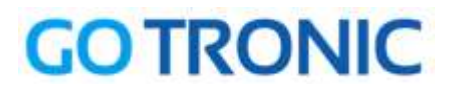

## **Manuel d'utilisation du StromPI 3**

Cher client, Merci d'avoir acheté notre produit. Veuillez observer les instructions ci-dessous avant l'utilisation de votre StromPi 3 :

Ce module StromPi 3, développé par Joy-It, ajoute la fonction **UPS** (alimentation sans interruption) et permet l'utilisation d'une large plage d'alimentation de **6 à 61 Vcc** sur les cartes Raspberry Pi 2B, Pi 3B et Pi 3 B+.

Cette carte peut délivrer jusqu'à 3 A en sortie, ce qui autorise notamment l'utilisation d'un disque dur externe ou autre périphérique sur la carte Raspberry Pi. Ce module se raccorde sur le port GPIO de la carte Raspberry Pi (non incluse).

Le StromPi 3 permet à votre Raspberry Pi d'être alimentée par toute source de tension comprise entre 6 et 61 Vcc, ce qui étend considérablement le champ d'utilisation de votre carte Raspberry Pi (voiture, bateau, camion, installations industrielles, etc.).

En outre, la carte StromPi 3 peut augmenter la puissance des ports USB de la Raspberry Pi pour faire fonctionner des appareils tels que les disques durs USB.

La fonction UPS intégrée permet la sécurisation des applications critiques contre les pannes de

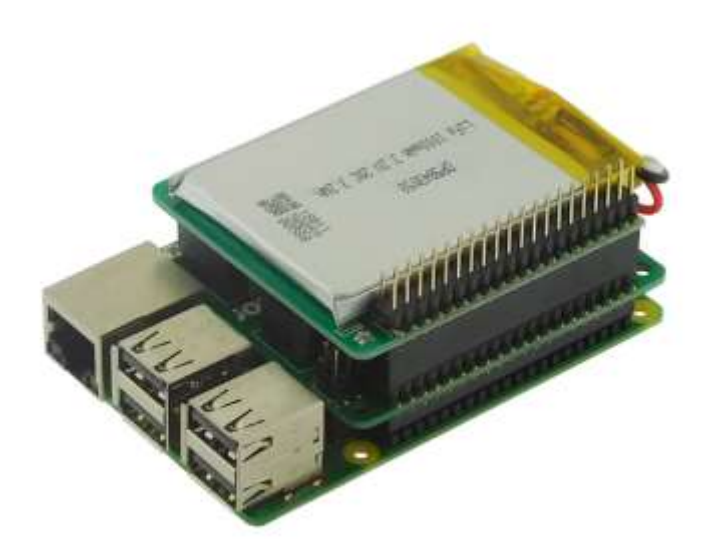

courant. Cette fonction peut être surveillée et différents messages peuvent être envoyés par email, en cas de panne par exemple.

**Attention:** En cas de forte charge, le StromPi 3 peut chauffer.

Ne touchez pas la carte pendant le fonctionnement, pour éviter les brûlures – Prévoir en outre une bonne aération afin d'éviter une surchauffe de la carte.

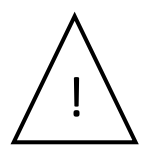

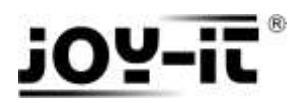

# **GO TRONIC**

## Table des matières

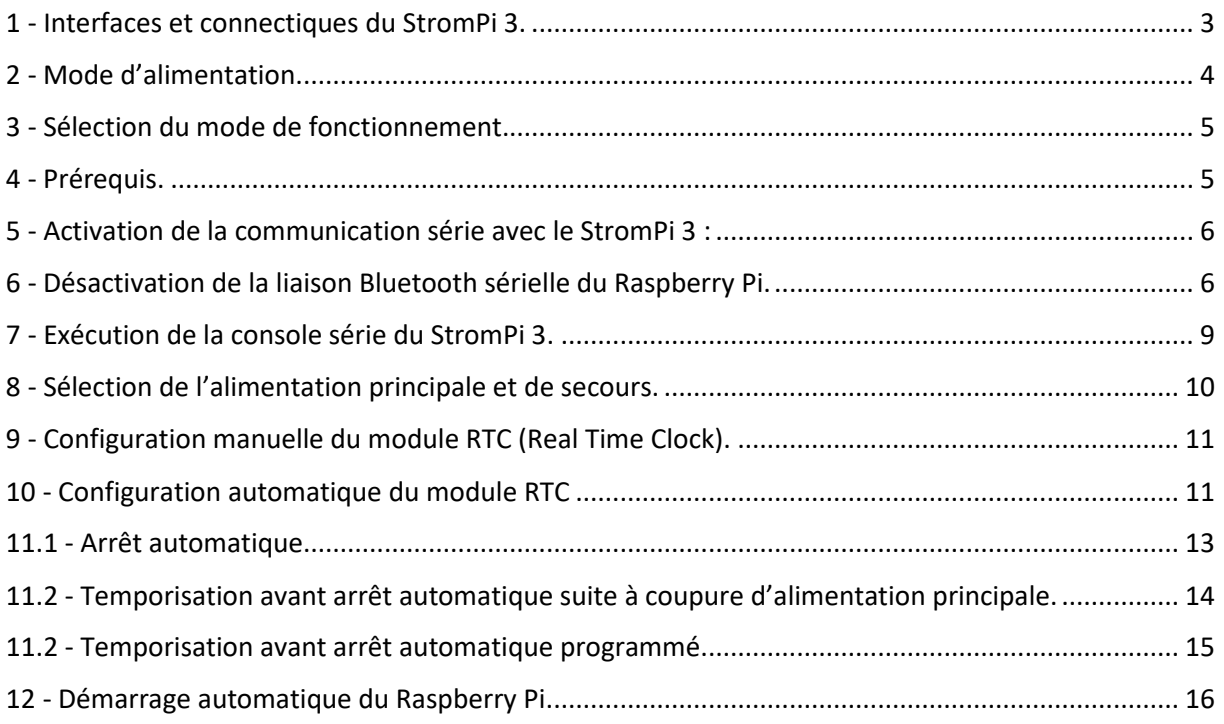

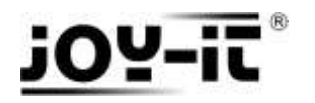

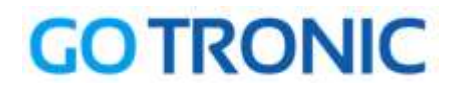

## <span id="page-2-0"></span>1 - Interfaces et connectiques du StromPi 3.

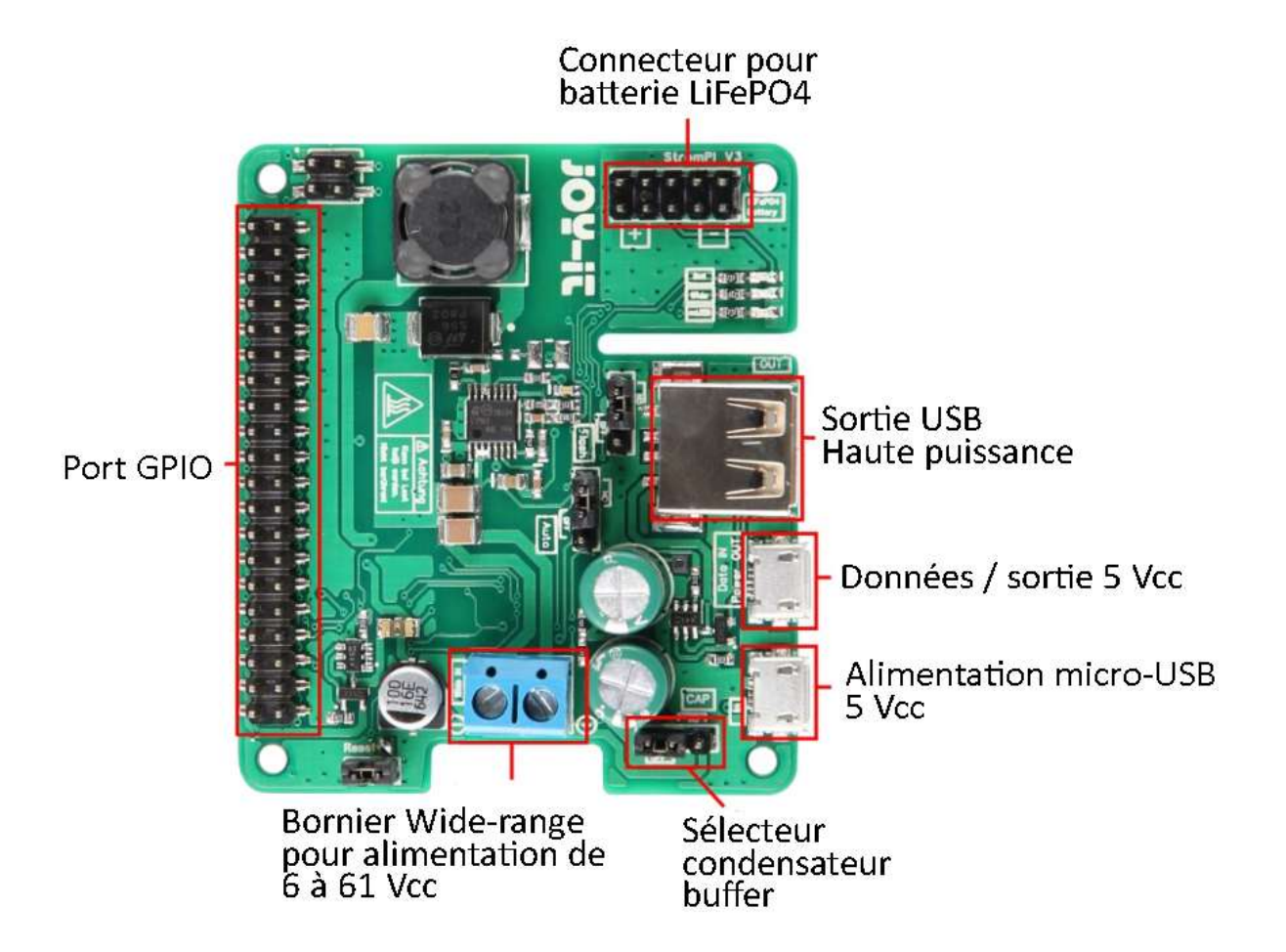

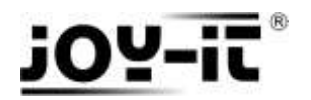

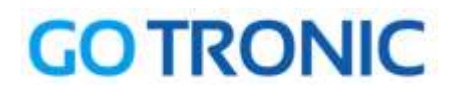

## <span id="page-3-0"></span>2 - Mode d'alimentation.

 Le StromPi 3 peut être alimenté via une alimentation 5 Vcc via son connecteur micro-USB noté *IN* .

**Remarque :** un second port micro-USB noté Data In / Power et également disponible. Celui-ci ne sert en aucun cas pour l'alimentation du StromPi 3.

 Le bornier bleu wide-range permet l'alimentation de la carte via une source de tension extérieure : batterie, pile, accus, alimentation secteur, etc… Cette source tension doit être comprise entre 6 et 61 Vcc.

**Remarque :** il est nécessaire de faire attention à la polarité du bornier. La carte StromPi 3 n'est pas protégée contre les inversions de polarité.

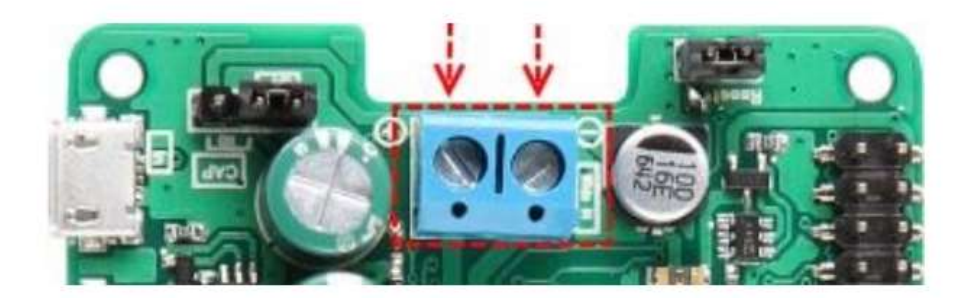

 Un module batterie LiFePO4 à commander séparément (voir [STROMPI3B\)](https://www.gotronic.fr/V2/art-batterie-pour-strompi-3-strompi3b-28416.htm) peut être installé sur la carte StromPi 3 et peut être utilisée en alimentation de secours.

Cette batterie 3,2 Vcc d'une capacité de 1000 mAh se raccorde simplement sur le port GPIO et sur le connecteur prévu du StromPi 3.

Elle se recharge automatiquement lorsqu'une tension est présente sur le connecteur micro-USB ou sur le bornier wide-range.

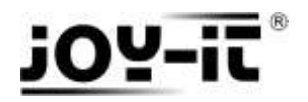

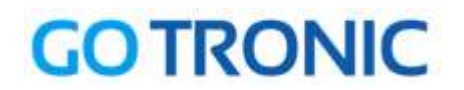

## 3 - Sélection du mode de fonctionnement.

<span id="page-4-0"></span>L'innovation principale de cette nouvelle version est la configuration des options d'alimentation. Cela permet de sélectionner facilement via le terminal de l'OS une source d'alimentation primaire et une secondaire. Cette configuration permet grâce au module RTC inclus de définir des arrêts automatiques ou encore des alertes.

#### **Résumé des différentes possibilités d'alimentation :**

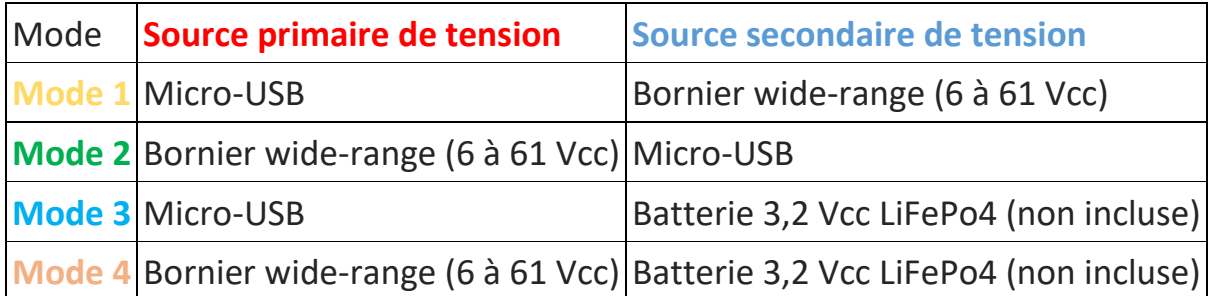

## <span id="page-4-1"></span>4 - Prérequis.

Une carte [Raspberry Pi 2B, 3B ou 3B+](https://www.gotronic.fr/cat-cartes-raspberry-et-modules-1564.htm) avec une carte SD comportant la distribution basée sur Linux Raspbian d'installée.

La dernière version de cette distribution est téléchargeable gratuitement sur le site officiel :

#### *[RaspberryPi.ORG](https://www.raspberrypi.org/downloads/raspbian/)*

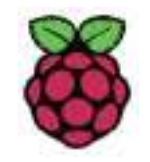

Un clavier, une souris et un moniteur sont également requis afin de paramétrer correctement le module StromPi3.

Ce paramétrage peut également être effectué via une liaison SSH ou [VNC.](https://www.gotronic.fr/blog/ordinateurs-mono-carte/raspberry-pi-installation-de-vnc-controle-a-distance/)

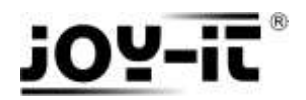

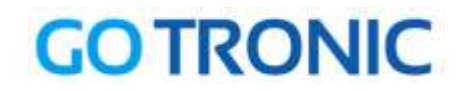

## <span id="page-5-0"></span>5 - Activation de la communication série avec le StromPi 3 :

Ouvrir le programme *terminal* :

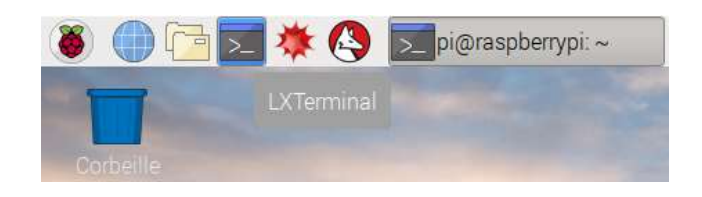

Saisir successivement ces deux lignes de commande dans le *terminal* :

*sudo apt-get install screen sudo apt-get install python-serial python3-serial*

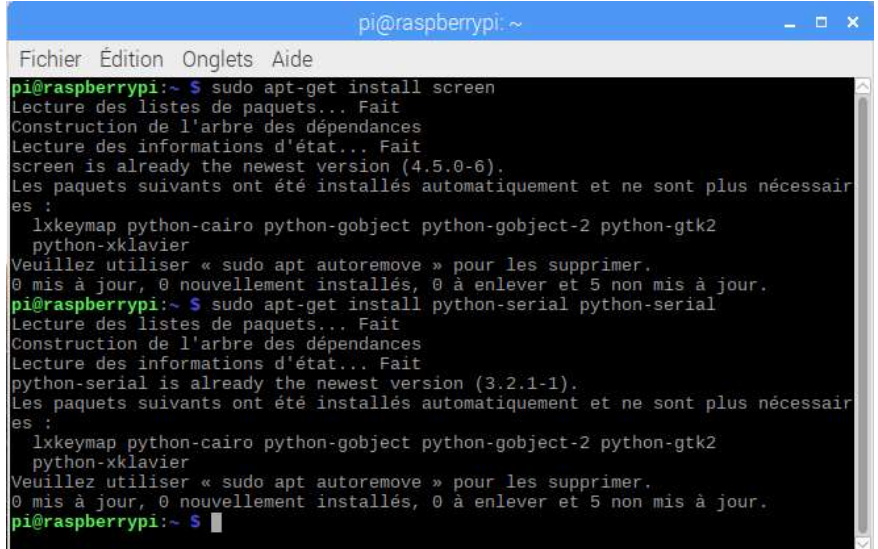

## <span id="page-5-1"></span>6 - Désactivation de la liaison Bluetooth sérielle du Raspberry Pi.

Pour une utilisation avec les Raspberry Pi de 3ème génération (Pi 3B et Pi 3B+), il est nécessaire de désactiver l'interface Bluetooth.

Cette manipulation permet d'utiliser l'interface série pour communiquer avec le StromPi 3.

Toujours dans le *terminal*, saisir cette ligne de commande :

sudo nano /boot/config.txt

Ajoutez cette ligne à la fin du fichier :

dtoverlay=pi3-miniuart-bt

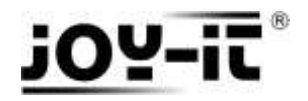

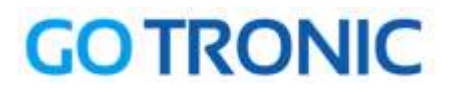

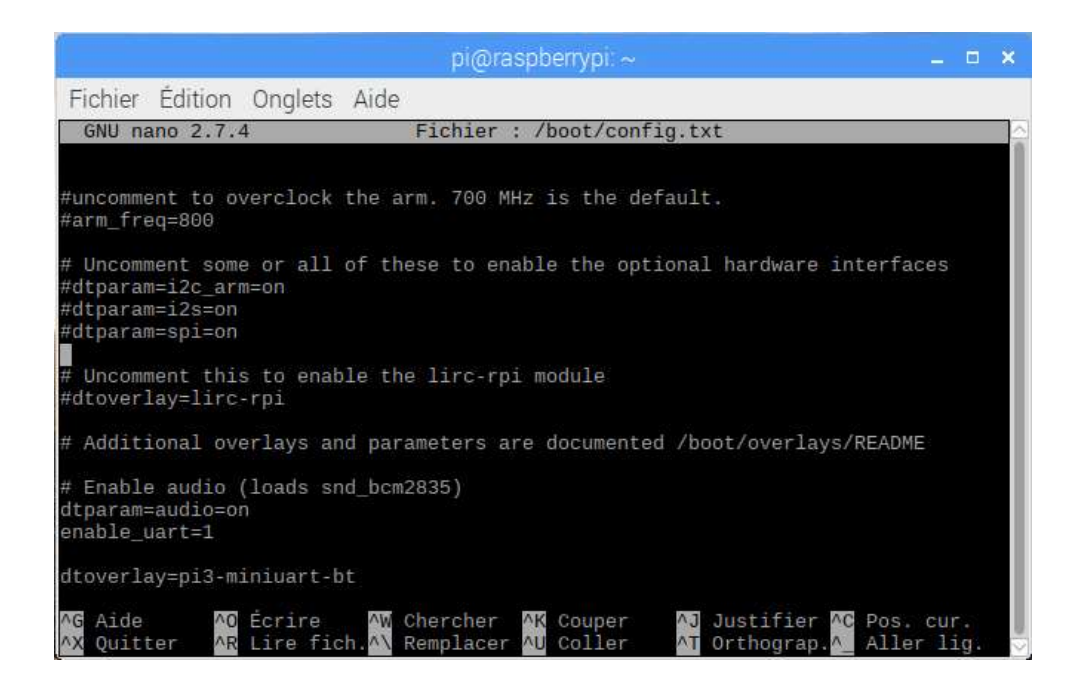

Pour quitter et sauvegarder votre modification vous devez effectuer dans l'ordre suivant :

- CTRL + O pour enregistrer.
- CTRL + X pour quitter.

En complément, il est nécessaire d'activer l'*interface série* de votre carte Raspberry mais également de désactiver la *console série*.

Dans le terminal, exécuter :

#### sudo raspi-config

Utilisez les flèches directionnelles de votre clavier pour descendre sur *5. Interfacing Options* et valider avec *Enter*.

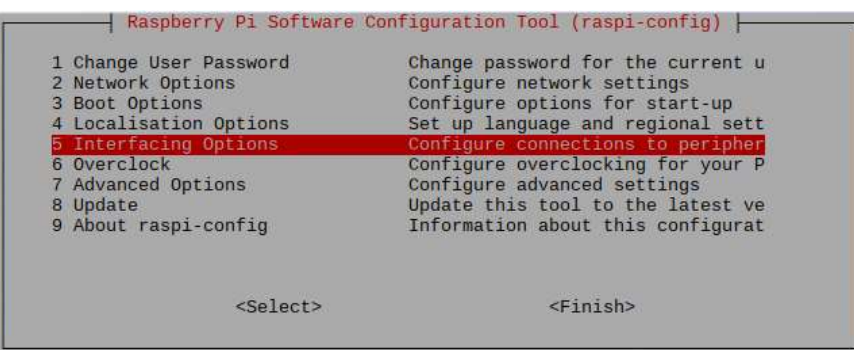

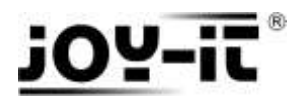

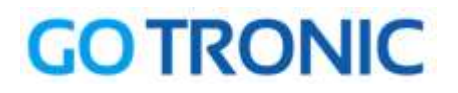

#### Sélectionnez ensuite *P6 Serial* :

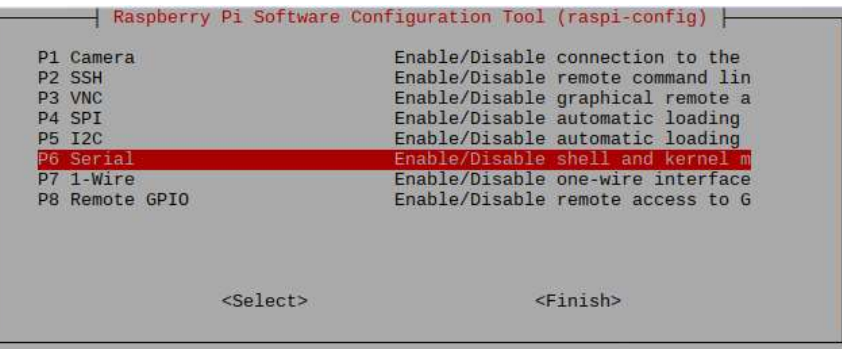

A la première question « *Would you like a login shell to be accessible over serial ?* », sélectionnez **NON** :

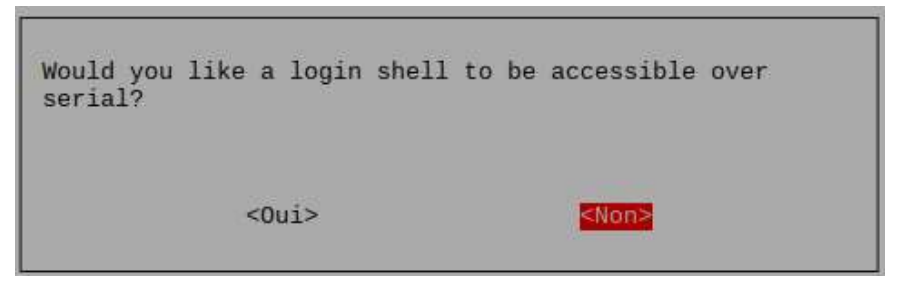

A la seconde question « *Would you like the serial port hardware to be enabled ?* », sélectionnez **OUI** :

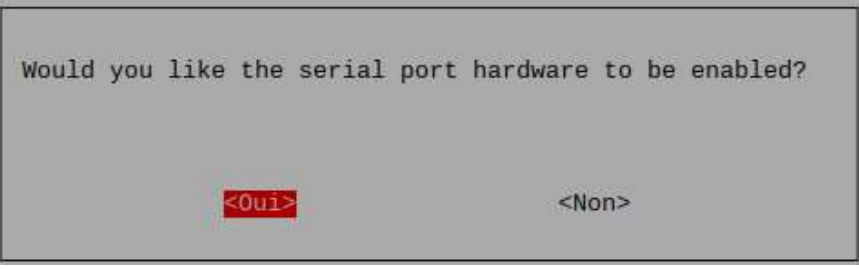

Vous devez obtenir cet écran de confirmation :

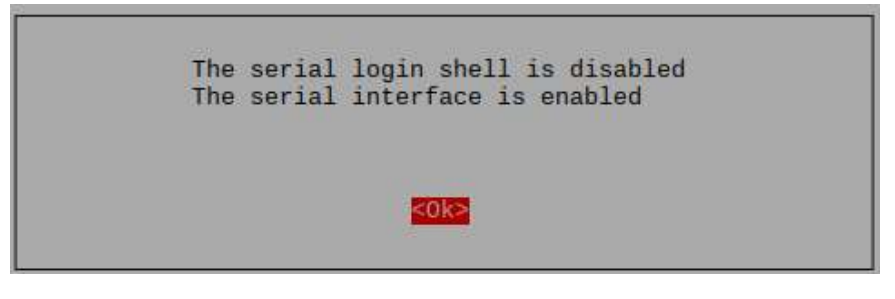

Quittez l'outil de configuration en sélectionnant *Finish* avec les flèches directionnelles.

L'outil de configuration va ensuite vous inviter à redémarrer votre Raspberry Pi. Sélectionnez **OUI**.

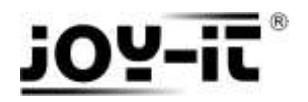

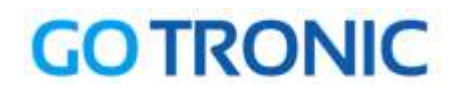

## <span id="page-8-0"></span>7 - Exécution de la console série du StromPi 3.

Toujours dans une fenêtre de commande *Terminal,* exécutez la commande suivante :

sudo screen /dev/serial0 38400

La fenêtre du terminal apparait noire et sans texte. A partir de cet instant, la carte StromPi attend les instructions.

Exécutez cette ligne de commande:

#### startstrompiconsole

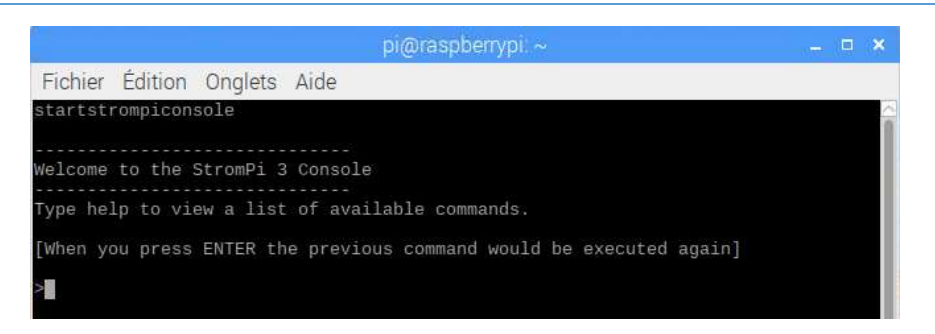

#### **La saisie de la commande précédente ne sera pas forcement visible.**

La commande *show-status* permet d'obtenir plusieurs informations intéressantes telles que l'heure et la date du module RTC, les réglages d'alarme et d'extinction automatique.

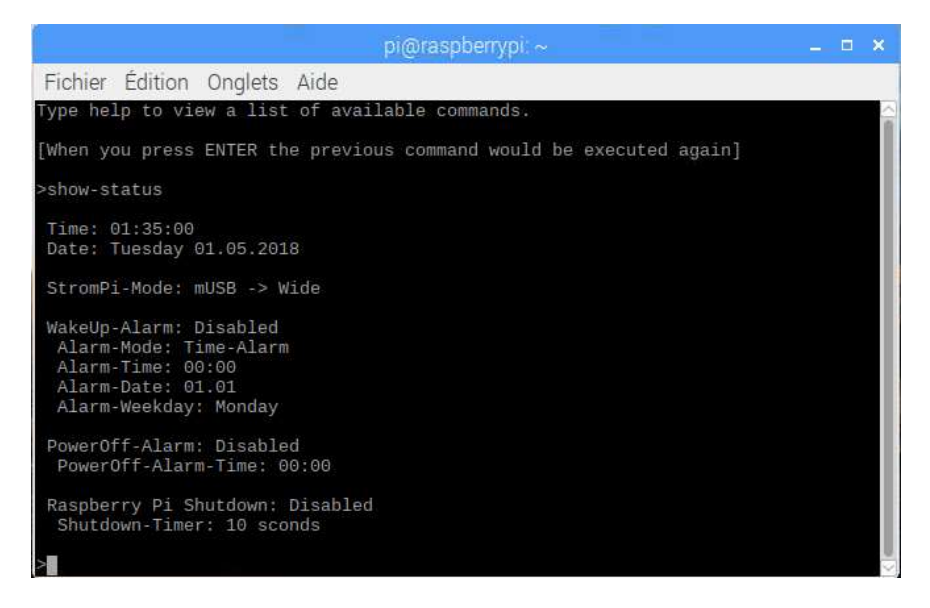

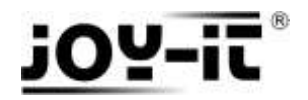

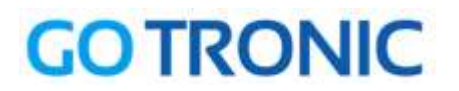

## <span id="page-9-0"></span>8 - Sélection de l'alimentation principale et de secours.

Les sources principale et secondaire d'alimentation du module StromPi 3 peuvent provenir de ce que vous souhaitez : une alimentation de 6 à 61 Vcc (sur bornier wide-range), une alimentation avec connecteur micro-USB ou encore le module batteri[e LiFePO4.](https://www.gotronic.fr/V2/art-batterie-pour-strompi-3-strompi3b-28416.htm)

La seconde source d'alimentation prend automatiquement le relais lorsque la première est supprimée.

Le mode par défaut est configuré pour le port micro-USB en alimentation principale. En cas de coupure, c'est la source raccordée au bornier wide-range qui prend en charge l'alimentation du StromPi 3 et de la carte Raspberry Pi.

Changement automatique de la source d'alimentation en cas de défaillance :

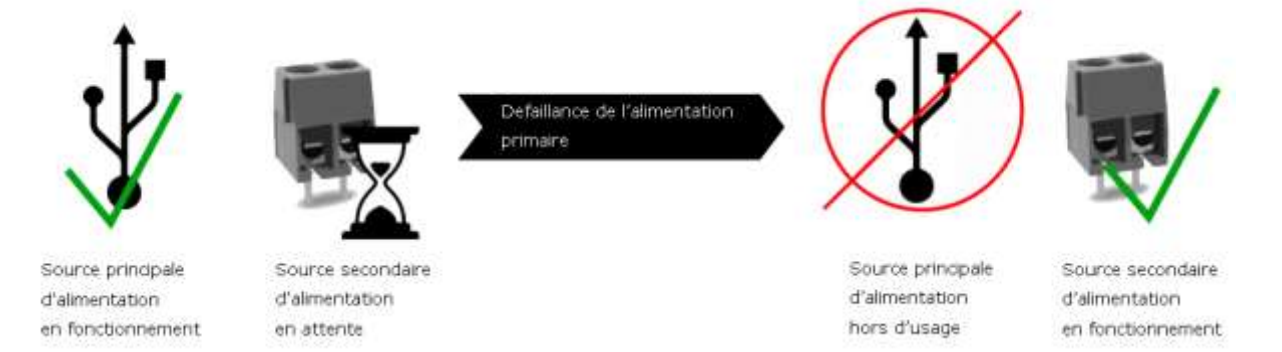

### Résumé des différentes possibilités d'alimentation :

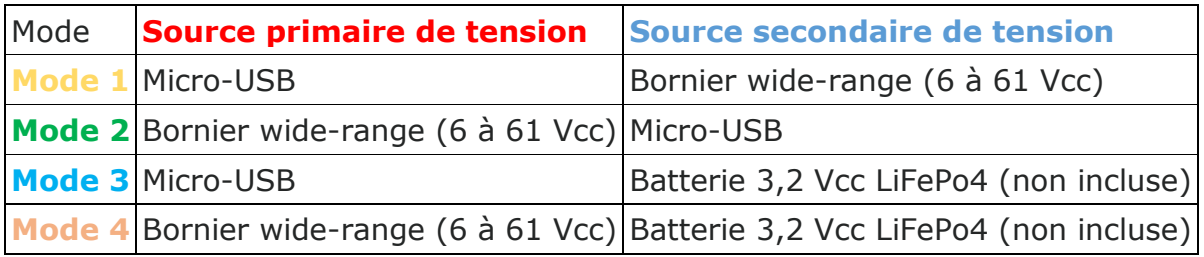

Pour activer le mode désiré, vous devez saisir cette ligne de commande dans le terminal

strompi-mode « numéro du mode »

Où « numéro du mode » est à remplacer par *1, 2, 3 ou 4* en fonction du mode de fonctionnement que l'utilisateur souhaite obtenir.

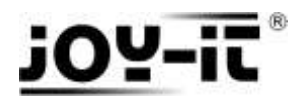

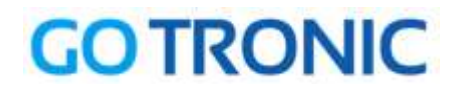

## <span id="page-10-0"></span>9 - Configuration manuelle du module RTC (Real Time Clock).

Cette nouvelle version du StromPI comporte un module horloge temps-réel permettant la coupure et la mise en marche du Raspberry Pi en fonction d'horaires précis.

La configuration de l'heure du module RTC se fait via cette ligne de commande :

set-clock « heure » « minute » « seconde »

Exemple :

set-lock 20 00 00

• Pour la date :

set-date « jour » « mois » « année » « jour de la semaine »

Exemple :

set-date 01 06 18 5

Pour le vendredi 1<sup>er</sup> juin 2018.

Correspondance avec les jours de la semaine :

- 1 : Lundi
- 2 : Mardi
- 3 : Mercredi
- 4 : Jeudi
- 5 : Vendredi
- 6 : Samedi
- 7 : Dimanche

**Remarque :** Attention, il est nécessaire de respecter les commandes entrées, le programme ne prendra pas en compte d'autre formes d'instructions et risquerais de cesser de fonctionner correctement.

## <span id="page-10-1"></span>10 - Configuration automatique du module RTC

La carte StromPi 3 est également capable de détecter automatiquement un mauvais réglage de la date et de l'heure.

Ce réglage peut être réalisé via un script Python, qui doit cependant resté actif en arrière-plan. Ce script compare l'heure de la carte Raspberry Pi avec celle du StromPi 3 et ajuste automatiquement à l'heure.

Le script Python RTCSerial est à télécharger à [cette adresse.](https://strompi.joy-it.net/wp-content/uploads/2018/05/RTCSerial.zip)

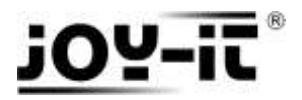

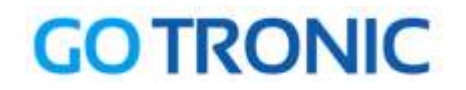

Une fois le fichier .ZIP téléchargé, vous devez l'extraire dans le dossier Pi :

- Clic droit sur le fichier RTCSerial.py dans le fichier Zip.
- Extraire.
- Dans le champ « Extraire vers », indiquez : */home/pi*

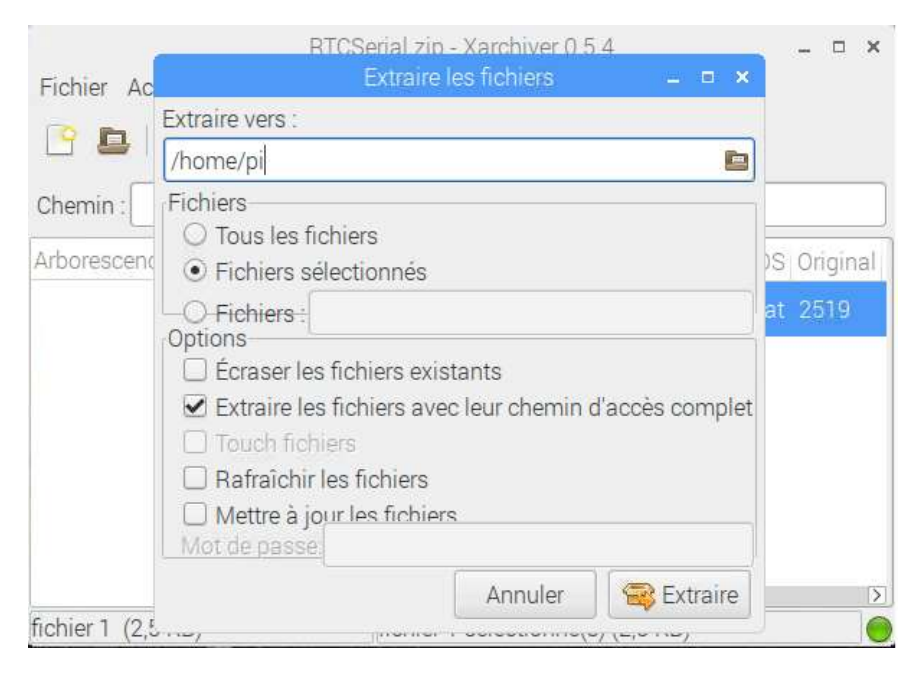

Le script doit maintenant être ajouté au fichier de démarrage de Raspbian grâce à cette ligne de commande à entrer dans le *Terminal* :

#### sudo nano /etc/rc.local

La seconde étape consiste à ajouter une ligne de commande dans le script de démarrage.

#### Python /home/pi/RTCSerial.py &

Cette ligne doit être placée avant la ligne **exit 0.**

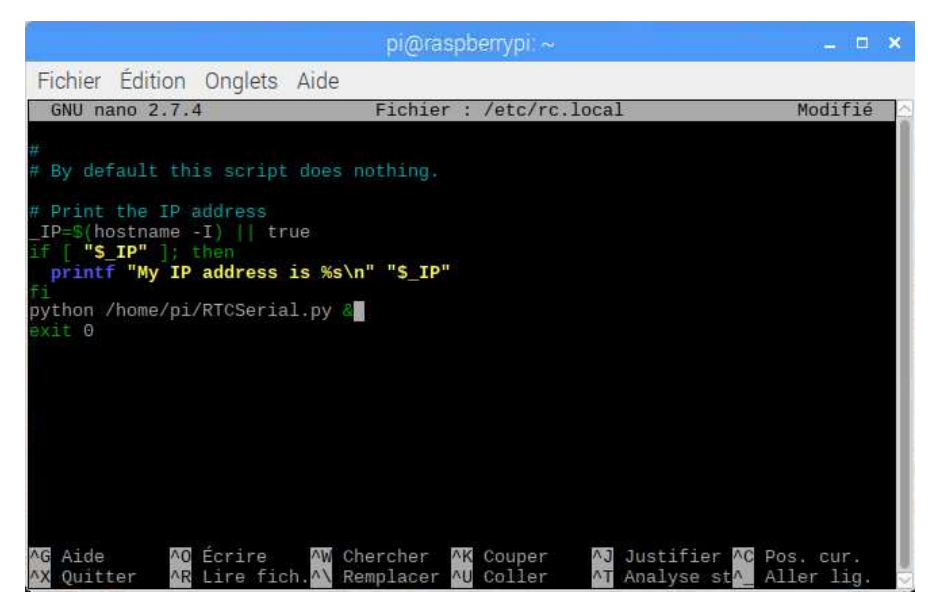

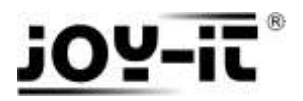

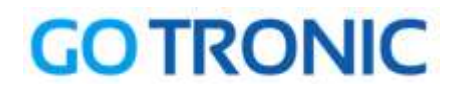

Sauvegardez en effectuant CTRL+O, confirmez avec Enter et fermer l'éditeur avec CTRL+X.

Ces modifications prendront effets au redémarrage de la carte Raspberry Pi.

## <span id="page-12-0"></span>11.1 - Arrêt automatique.

Un script Python nécessaire au fonctionnement de la temporisation et de l'alarme est à télécharger à [cette adresse.](https://strompi.joy-it.net/wp-content/uploads/2018/05/serialShutdown.zip)

Comme pour la précédente étape, une fois le fichier .ZIP téléchargé, vous devez l'extraire dans le dossier Pi :

- Clic droit sur le fichier RTCSerial.py dans le fichier Zip.
- Extraire.
- Dans le champ « Extraire vers », indiquez : */home/pi*

Le script doit maintenant être ajouté au fichier de démarrage de Raspbian grâce à cette ligne de commande à entrer dans le *Terminal* :

sudo nano /etc/rc.local

python /home/pi/serialShutdown.py &

Cette ligne doit être placée avant la ligne **exit 0.**

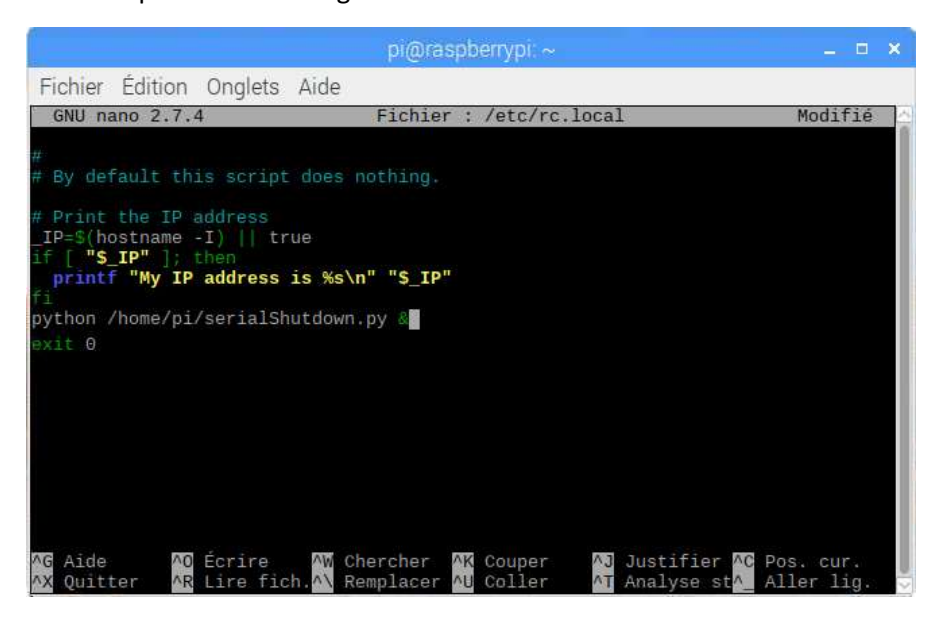

Sauvegardez en effectuant CTRL+O, confirmez avec Enter et fermer l'éditeur avec CTRL+X.

Ces modifications prendront effets au redémarrage de la carte Raspberry Pi.

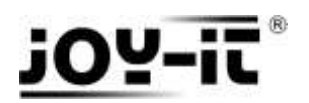

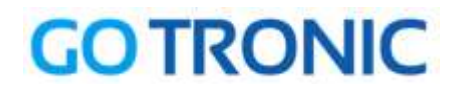

# <span id="page-13-0"></span>11.2 - Temporisation avant arrêt automatique suite à coupure d'alimentation principale.

Le module StromPi 3 permet un arrêt temporisé lorsque l'alimentation principale est déconnectée.

Par exemple pour une temporisation de 600 secondes (10 min) :

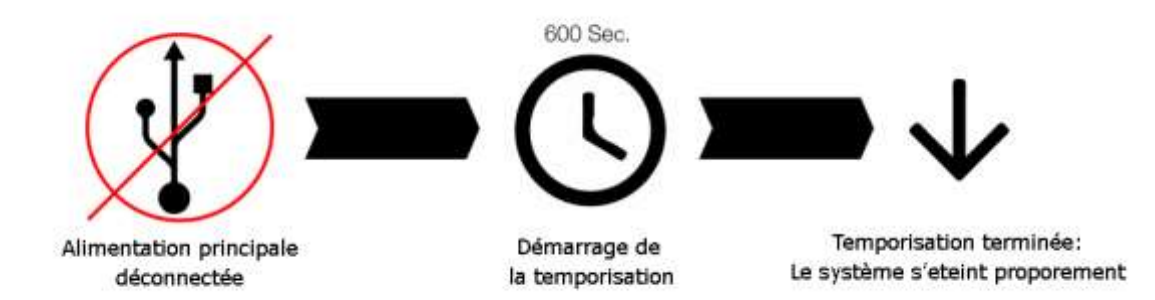

Dans la console du StromPi 3, la temporisation est réglable via la ligne de commande suivante :

set-timer « secondes »

*« Secondes »* est à remplacer par la temporisation de votre choix, exemple pour 10min :

set-timer 600

Cette temporisation peut s'activer et se désactiver simplement via cette ligne de commande :

shutdown-enable <choix>

*« Choix »* est à remplacer par un chiffre unique **0 ou 1** :

- 1 permet l'activation de la temporisation.
- 0 permet la désactivation de la temporisation.

Exemple pour activer la temporisation:

shutdown-enable 1

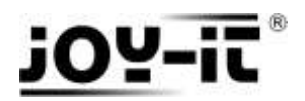

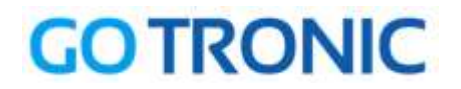

## <span id="page-14-0"></span>11.2 - Temporisation avant arrêt automatique programmé.

Le module StromPi 3 permet un arrêt programmé en fonction d'une heure précise.

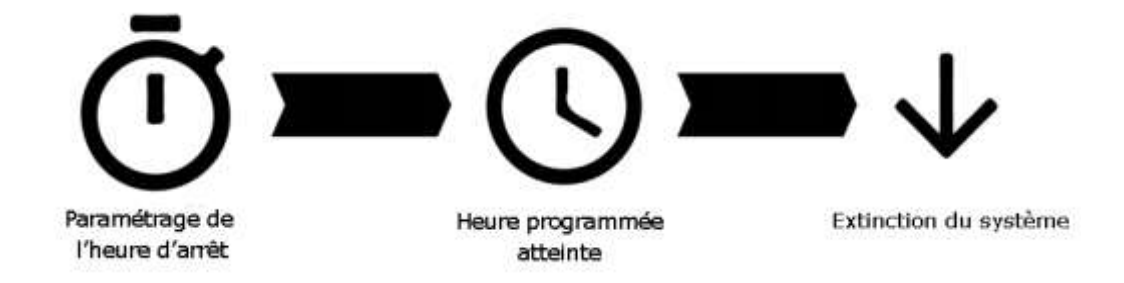

Dans la console du StromPi 3, l'heure d'arrêt est réglable via la ligne de commande suivante :

poweroff-set-time « heure » « minute »

*« Heure » et « Minute »* sont à remplacer par l'heure de votre choix, exemple pour 1h05 du matin :

poweroff-set-time « 01 » « 05 »

**Remarque :** attention, vous devez impérativement entrer deux digits comme dans exemple cidessus.

Cette temporisation d'arrêt s'active ou se désactive simplement via le commande suivante :

poweroff-enable <choix>

*« Choix »* est à remplacer par un chiffre unique **0 ou 1** :

- 1 permet l'activation de la temporisation.

- 0 permet la désactivation de la temporisation.

Exemple pour activer la temporisation:

poweroff-enable 1

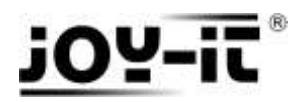

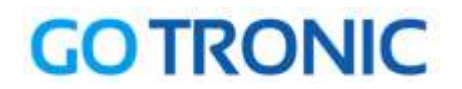

## <span id="page-15-0"></span>12 - Démarrage automatique du Raspberry Pi.

Le StromPi 3 grâce à son module RTC et sa gestion de l'alimentation permet un démarrage automatique.

Ce démarrage automatique peut être défini via plusieurs modes:

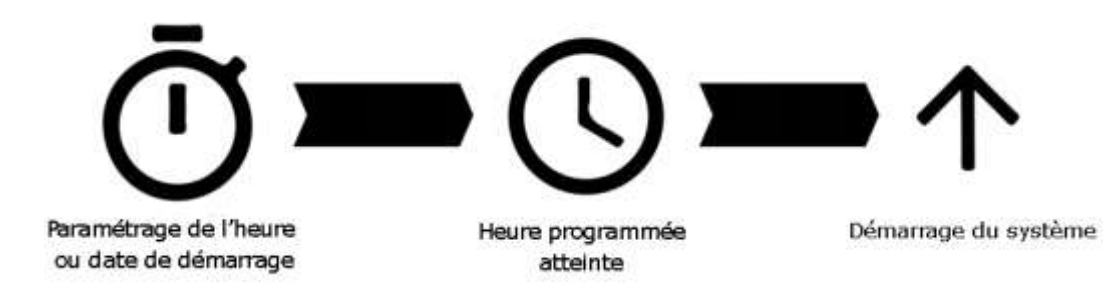

Pour commencer la configuration du démarrage automatique, saisissez la ligne de commande suivante dans la console StromPi 3 :

alarm-mode « mode »

« Mode » est à remplacer par un chiffre de 1 à 3 suivant le mode de fonctionnement désiré :

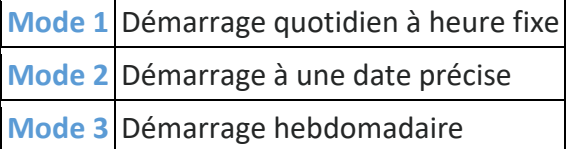

alarm-enable « choix »

*« Choix »* est à remplacer par un chiffre unique **0 ou 1** :

- 1 permet l'activation de la temporisation.
- 0 permet la désactivation de la temporisation.

**Attention ! La carte Raspberry Pi ne peut être allumée grâce à ce mode UNIQUEMENT si elle a était éteinte via le mode d'extinction automatique ou via la commande série «** *poweroff* **».**

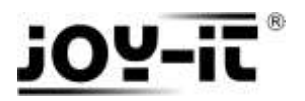

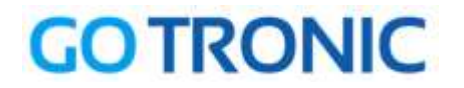

Dans la console du StromPi 3, l'heure de démarrage est réglable via la ligne de commande suivante :

alarm-set-time « heure » « minute »

*« Heure » et « Minute »* sont à remplacer par l'heure de votre choix, exemple pour 1h05 du matin :

alarm-set-time « 01 » « 05 »

Le jour de la semaine est également configurable :

alarm-set-weekday « jour »

Correspondance avec les jours de la semaine :

- 1 : Lundi
- 2 : Mardi
- 3 : Mercredi
- 4 : Jeudi
- 5 : Vendredi
- 6 : Samedi
- 7 : Dimanche

Exemple pour le jeudi :

alarm-set-weekday « 4 »

Une date peut aussi être mise en place :

alarm-set-date « jour » « mois »

Exemple pour le 9 janvier :

alarm-set-date « 09 » « 01 »

Les modes extinction et démarrage automatique peuvent être combinés ensemble afin pouvoir régler des plages d'utilisation de la carte Raspberry Pi.

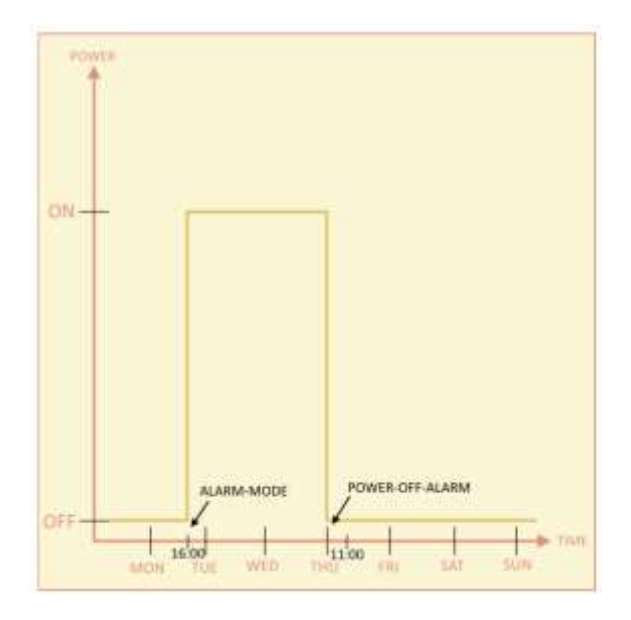

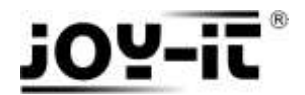

# **GOTRONIC**

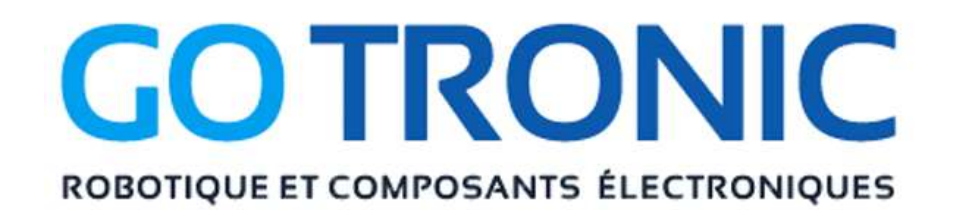

Si vous rencontrez des problèmes, merci de nous contacter par courriel à :

[sav@gotronic.fr](mailto:sav@gotronic.fr)